## **Adaptive Employee Experience Guide!**

Step-by-step guide for transitioning to the new isolved interface.

**Please ensure you're using Google Chrome as your browser for best results**

## **Step 1**

With phone, please take an image of QR code\* to open home page.

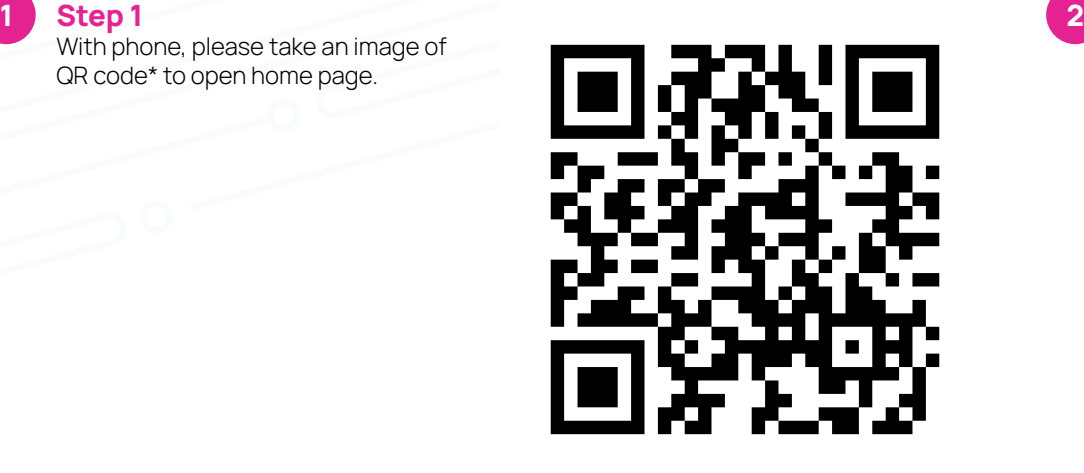

**Step 2**

Log into the homepage with your Username and Password.

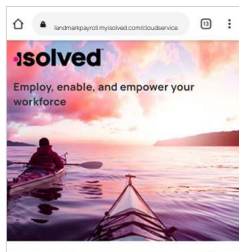

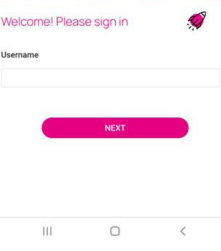

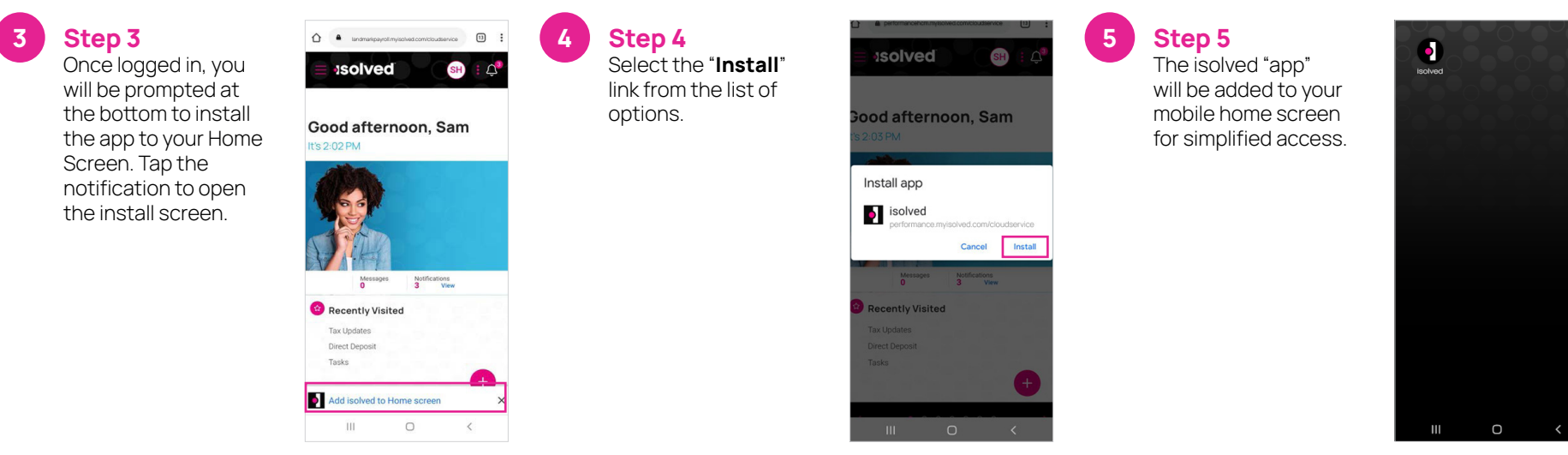

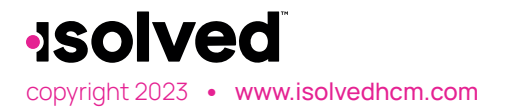

copyright 2023 **•** www.isolvedhcm.com Transforming employee experience for a better today and a better tomorrow. \*If QR Code does not work, please enter **landmarkpayroll.myisolved.com/cloudservice** into browser.

## **Android**